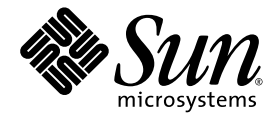

# 用于 Sun Fire™ 入门级中型系统的 Sun™ Management Center 3.5 版本 6 补充资料

Sun Microsystems, Inc. www.sun.com

文件号码: 819-3991-10 2005 年 8 月,修订版 A

请将有关本文档的意见和建议提交至: http://www.sun.com/hwdocs/feedback

版权所有 2005 Sun Microsystems, Inc., 4150 Network Circle, Santa Clara, California 95054, U.S.A. 保留所有权利。

对于本文档中介绍的产品, Sun Microsystems, Inc. 对其所涉及的技术拥有相关的知识产权。需特别指出的是(但不局限于此),这些知识产权 可能包含在 http://www.sun.com/patents 中列出的一项或多项美国专利,以及在美国和其他国家/地区申请的一项或多项其他专利或待 批专利。

本文档及其相关产品的使用、复制、分发和反编译均受许可证限制。未经 Sun 及其许可方 (如果有)的事先书面许可,不得以任何形式、任何 手段复制本产品或文档的任何部分。

第三方软件,包括字体技术,均已从 Sun 供应商处获得版权和使用许可。

本产品的某些部分可能是从 Berkeley BSD 系统衍生出来的,并获得了加利福尼亚大学的许可。 UNIX 是 X/Open Company, Ltd. 在美国和其他 国家/地区独家许可的注册商标。

Sun、Sun Microsystems、Sun 徽标、docs.sun.com、Sun Management Center、Sun Fire、Netra、Java 和 Solaris 是 Sun Microsystems, Inc. 在美国和其他国家/地区的商标或注册商标。

所有 SPARC 商标的使用均已获得许可, 它们是 SPARC International, Inc. 在美国和其他国家/地区的商标或注册商标。标有 SPARC 商标的产品 均基于由 Sun Microsystems, Inc. 开发的体系结构。

OPEN LOOK 和 Sun™ 图形用户界面是 Sun Microsystems, Inc. 为其用户和许可证持有者开发的。 Sun 感谢 Xerox 在研究和开发可视或图形用 户界面的概念方面为计算机行业所做的开拓性贡献。 Sun 已从 Xerox 获得了对 Xerox 图形用户界面的非独占性许可证,该许可证还适用于实现 OPEN LOOK GUI 和在其他方面遵守 Sun 书面许可协议的 Sun 许可证持有者。

美国政府权利-商业用途。政府用户应遵循 Sun Microsystems, Inc. 的标准许可协议,以及 FAR (Federal Acquisition Regulations,即 "联邦 政府采购法规")的适用条款及其补充条款。

本文档按 "原样"提供,对所有明示或默示的条件、陈述和担保,包括对适销性、适用性或非侵权性的默示保证,均不承担任何责任,除非此 免责声明的适用范围在法律上无效。

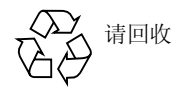

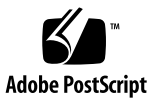

目录

[前言](#page-10-0) **xi**

**1.** [简介](#page-16-0) **1**

Sun Fire [入门级中型系统附加软件](#page-16-1) 1 [系统图标](#page-17-0) 2 [标识硬件域](#page-17-1) 2 [关于本文档中使用的实例](#page-18-0) 3

#### **2.** [安装和设置软件](#page-22-0) **7**

[获取附加软件](#page-23-0) 8

[附加软件包](#page-23-1) 8

[支持的系统和环境](#page-24-0) 9

[动态重新配置附加软件](#page-24-1) 9

[准备安装附加软件](#page-24-2) 9

[安装过程概述](#page-24-3) 9

更新 [Sun Fire V1280](#page-25-0) 上的现有 Netra 软件 10

▼ 更新用于 Netra 系统的现有 [Sun Management Center 3.5](#page-25-1) 附加软件 10 升级到 [Sun Management Center 3.5 Update 1](#page-26-0) 软件 11 使用安装向导安装并设置新的 [Sun Management Center 3.5 Update 1](#page-26-1) 附加软件 11

▼ [安装软件](#page-26-2) 11

使用设置向导设置 Sun Fire [入门级中型系统附加软件](#page-27-0) 12

▼ 使用向导 GUI [设置附加软件](#page-27-1) 12 [使用高级向导设置选项](#page-28-0) 13

#### **3.** [使用域代理](#page-30-0) **15**

[配置读取器模块](#page-30-1) 15

- ▼ [使用配置读取器模块](#page-30-2) 15 [加载配置读取器模块](#page-33-0) 18
- ▼ [加载模块](#page-33-1) 18
- [配置读取器表](#page-35-0) 20
	- [系统属性](#page-36-0) 21
		- [系统报警](#page-36-1) 21
	- CPU [单元属性](#page-37-0) 22
		- CPU [单元报警](#page-37-1) 22
	- [电源属性](#page-38-0) 23
		- [电源报警](#page-38-1) 23
	- [DIMM](#page-39-0) 属性 24
		- [DIMM](#page-39-1) 报警 24
	- [风扇属性](#page-39-2) 24
		- [风扇报警](#page-40-0) 25
	- I/O [设备属性](#page-40-1) 25
	- [磁盘设备属性](#page-40-2) 25
	- [磁带设备属性](#page-41-0) 26
		- [磁带设备报警](#page-41-1) 26
	- [网络设备属性](#page-41-2) 26
	- [LOM](#page-42-0) 属性 27
	- LOM [事件属性](#page-42-1) 27
	- LOM [报警属性](#page-42-2) 27
		- [LOM](#page-42-3) 报警 27

[故障指示器属性](#page-43-0) 28

[故障指示器报警](#page-43-1) 28

[LED](#page-43-2) 属性 28

[温度监视属性](#page-43-3) 28

[温度报警](#page-44-0) 29

[电压传感器属性](#page-44-1) 29

[电压传感器报警](#page-44-2) 29

[FRUID](#page-45-0) 信息 30

FRU [状态报警](#page-45-1) 30

[域的物理视图和逻辑视图](#page-46-0) 31

- **A.** 使用 **CLI** [安装、设置、卸载、启动和停止](#page-48-0) **Sun Management Center** 软件 **33** 使用 CLI [安装和设置软件](#page-48-1) 33
	- ▼ 使用 CLI [安装附加软件](#page-48-2) 33
	- ▼ [设置附加软件](#page-50-0) 35

使用 CLI [卸载软件](#page-51-0) 36

- ▼ 卸载所有 [Sun Management Center](#page-52-0) 软件 37
- ▼ 卸载用于 Sun Fire [入门级中型系统的附加软件](#page-53-0) 38

使用 CLI 启动与停止 [Sun Management Center](#page-54-0) 软件 39

- ▼ 启动所有的 [Sun Management Center](#page-54-1) 组件 39
- ▼ 停止所有 [Sun Management Center](#page-55-0) 组件 40

[词汇表](#page-56-0) **41**

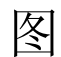

图 [1-1](#page-19-0) 硬件域 "Details (详细信息)"窗口 4

- 图 [1-2](#page-20-0) 扩展或解压缩图标选项 5
- 图 [3-1](#page-31-0) "Details (详细信息)"窗口 16
- 图 [3-2](#page-32-0) 配置读取器图标 17
- 图 [3-3](#page-33-2) 配置读取器设备 18

图 [3-4](#page-34-0) "详细信息"窗口中的"Module Manager (模块管理器)"选项卡,已选定配置读取器 19

图 [3-5](#page-46-1) 系统物理视图的正视图 31

**viii** 用于 Sun Fire 入门级中型系统的 Sun Management Center 3.5 版本 6 补充资料 • 2005 年 8 月

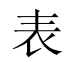

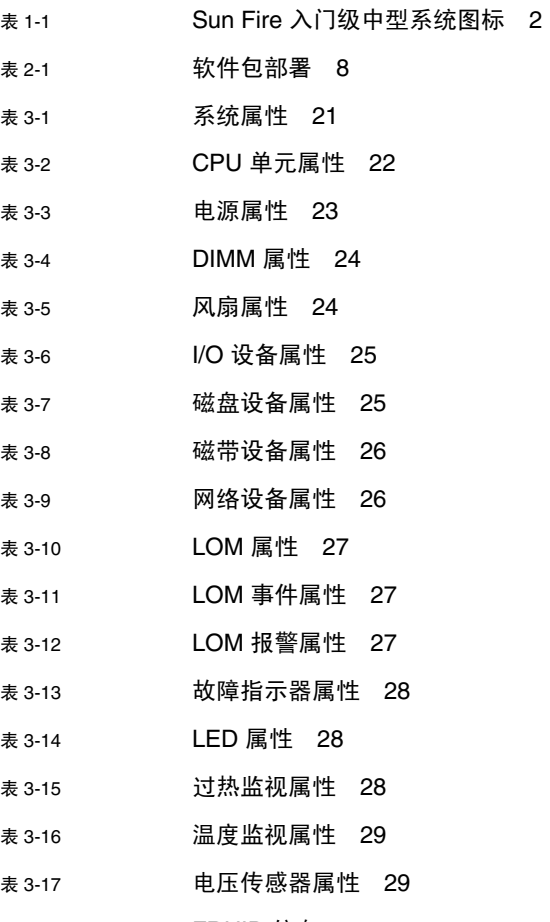

**x** 用于 Sun Fire 入门级中型系统的 Sun Management Center 3.5 版本 6 补充资料 • 2005 年 8 月

# <span id="page-10-0"></span>前言

《用于 Sun Fire 入门级中型系统的 Sun™ Management Center 3.5 版本 6 补充资料》 介绍了有关在以下 Sun Fire 入门级中型系统上安装、配置和使用 Sun Management Center 软件的指导:

- Sun Fire<sup>™</sup> E2900
- Sun Fire V1280

注 **–** Sun Management Center 3.5 版本 6 不支持 Netra™ 1280 系统。

本补充资料适用于安装并使用 Sun Management Center 软件监视和管理这些入门级中 型系统的系统管理员。

# 阅读本书之前

阅读本补充资料之前,请先阅读 《Sun Management Center 安装和配置指南》和 《Sun Management Center 用户指南》, 前者详细介绍了有关如何安装和配置 Sun Management Center 软件的指导,后者则详细介绍了有关如何使用 Sun Management Center 软件的指导。

注 **–** 有关本产品的最新信息,请访问 Sun Management Center 站点,其网址为 http://www.sun.com/sunmanagementcenter。

# 本书的结构

第 [1](#page-16-2) 章介绍了 Sun Management Center 软件及受支持平台。

第 [2](#page-22-1) 章介绍了如何使用图形用户界面 (GUI) 在 Sun Fire 入门级中型系统上安装、设 置、启动和停止 Sun Management Center 软件, 以及如何在多台主机上更新该软件。 请将本章与 《Sun Management Center 安装和配置指南》结合使用。

第 [3](#page-30-3) 章介绍了如何使用域代理管理和监视系统。

[附录](#page-48-3) A 介绍了如何使用命令行界面 (CLI) 安装、设置、卸载、启动和停止 Sun Management Center 软件。

[词汇表](#page-56-1)对文档和图形用户界面 (GUI) 中使用的缩写词和首字母缩略词进行了定义。

本书还包含一个全面的索引文件,可帮助您快速查找本补充资料中的信息。

## 使用 UNIX 命令

本文档不会介绍基本的 UNIX® 命令和操作过程,如关闭系统、启动系统和配置设备 等。有关此类信息,请参阅以下文档:

- 系统附带的软件文档
- Solaris™ 操作系统的有关文档, 其 URL 如下:

http://docs.sun.com

# shell 提示符

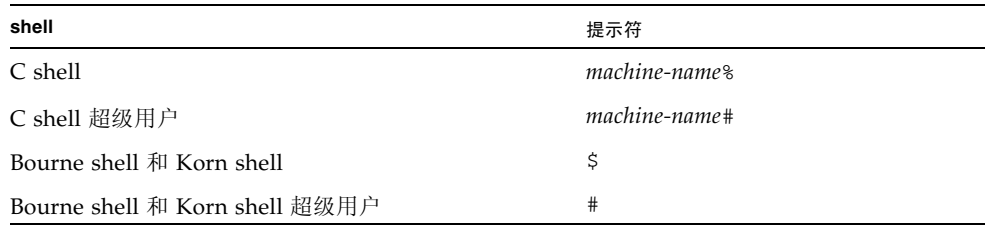

# 印刷约定

![](_page_12_Picture_150.jpeg)

\* 浏览器的设置可能会与这些设置有所不同。

# 相关文档

始终使用系统中所安装软件版本的最新版本的文档。

![](_page_13_Picture_118.jpeg)

文档、支持和培训

![](_page_14_Picture_116.jpeg)

## 第三方 Web 站点

Sun 对本文档提到的第三方 Web 站点的可用性不承担任何责任。对于此类站点或资源 中的 (或通过它们获得的)任何内容、广告、产品或其他资料, Sun 并不表示认可, 也不承担任何责任。对于因使用或依靠此类站点或资源中的(或通过它们获得的)任 何内容、产品或服务而造成的或连带产生的实际或名义损坏或损失, Sun 概不负责,也 不承担任何责任。

# Sun 欢迎您提出意见

Sun 致力于提高其文档的质量,并十分乐意收到您的意见和建议。您可以通过以下网址 提交您的意见和建议:

http://www.sun.com/hwdocs/feedback

请在您的反馈信息中包含文档的书名和文件号码:

《用于 Sun Fire 入门级中型系统的 Sun Management Center 3.5 版本 6 补充资料》,文 件号码 819-3991-10

**xvi** 用于 Sun Fire 入门级中型系统的 Sun Management Center 3.5 版本 6 补充资料 • 2005 年 8 月

<span id="page-16-2"></span>第 **1** 章

## <span id="page-16-0"></span>简介

本章介绍了 Sun Management Center 3.5 软件以及支持的平台。

本章包括以下内容:

- 第 1 页 "Sun Fire [入门级中型系统附加软件"](#page-16-1)
- 第 2 [页 "系统图标"](#page-17-0)
- 第 2 [页 "标识硬件域"](#page-17-1)
- 第 3 [页 "关于本文档中使用的实例"](#page-18-0)

# <span id="page-16-1"></span>Sun Fire 入门级中型系统附加软件

Sun Management Center 软件允许您通过工作站、服务器等系统监视 Sun 系统。通过 网络,您还可以使用 Sun Management Center 软件管理各种远程操作和应用程序。 Sun Fire 入门级中型系统附加软件可使 Sun Management Center 软件在 Sun Fire 入门 级中型系统中运行。此发行版的软件支持以下系统型号:

- Sun Fire E2900
- Sun Fire V1280

注 **–** 此发行版的 Sun Management Center 3.5 版本 6 不支持 Netra™ 1280 系统。

您只能通过在 Sun Fire 入门级中型系统域中运行的 Sun Management Center 代理来访 问 Solaris 操作系统视图。(对于 Sun Fire 中型系统的 Sun Management Center 所支 持的平台管理,在入门级中型系统中不受支持。)

在主机上安装了该附加软件后,您就可以在该主机上运行 Sun Management Center 软 件,从而访问 Sun Fire 入门级中型系统中的系统控制器。

<span id="page-17-0"></span>系统图标

表 [1-1](#page-17-2) 显示了典型的 Sun Fire 入门级中型系统图标。如果出现报警状态,这些图标的右 下角便会出现一个小的报警图标,例如下面所示的紧急报警图标。

<span id="page-17-2"></span><sup>表</sup> **1-1** Sun Fire 入门级中型系统图标

![](_page_17_Picture_3.jpeg)

# <span id="page-17-1"></span>标识硬件域

默认情况下,硬件域的 "Details (详细信息)"窗口打开时会转到 "Module Browser (模块浏览器)"选项卡。图 [1-1](#page-19-0) 即显示了典型的域 "Details (详细信息)"窗口。该 窗口包含硬件、操作系统、本地应用程序以及远程系统域的图标,以及六个选项卡: "Info (信息)"、"Module Browser (模块浏览器)"、"Alarms (报警)"、 "Module Browser (模块浏览器)"、"Applications (应用程序)"和 "Hardware (硬件)"。在 图 [1-1](#page-19-0) 的实例中,显示的硬件域图标带有紧急报警。

有关更多信息,请参见第 [3](#page-30-3) 章。

# <span id="page-18-0"></span>关于本文档中使用的实例

本文档中所示的许多步骤和操作都可以通过不同的方式完成。为简短起见,一项操作只 列出一种方法,通常是最容易或最快的方法。

例如,在主控制台窗口中,您可以选择以下六种可能的方法之一来打开 Sun Fire 入门 级中型系统的"Details (详细信息)"视图:

- 在分层结构视图 (窗口左侧)的 Sun Fire 入门级中型系统图标上单击一次,再单击 顶部工具条的 "Tools (工具)"菜单,然后选择 "Details (详细信息)"。
- 在拓扑结构视图 (窗口右侧)中重复上面的过程。
- 双击分层结构视图中的 Sun Fire 入门级中型系统图标。
- 双击拓扑结构视图中的 Sun Fire 入门级中型系统图标。
- 右键单击分层结构视图中的图标并从弹出菜单中选择 "Details (详细信息)"。
- 在拓扑结构视图中执行同样的操作。

类似的,扩展(或解压缩)图标也有多种方法。如图 [1-2](#page-20-0) 所示, 您可以:

- 单击 "Expand All (全部扩展)"按钮 (在某些窗口中不可用)。
- 单击图标旁的 "解压缩"符号。
- 双击分层结构视图或拓扑结构视图中的图标。

<span id="page-19-0"></span>![](_page_19_Picture_0.jpeg)

<sup>图</sup> **1-1** 硬件域 "Details (详细信息)"窗口

![](_page_20_Figure_0.jpeg)

<span id="page-20-0"></span>图 **1-2** 扩展或解压缩图标选项

<span id="page-22-1"></span>第 **2** 章

## <span id="page-22-0"></span>安装和设置软件

本章介绍如何使用各种 Sun Management Center 向导安装、设置、卸载、启动和停止 Sun Fire 入门级中型系统附加软件。有关安装、设置、卸载、启动和停止 Sun Management Center 基本软件的信息,请参考 "Sun Management Center 安装和配置 指南"。

本章包括以下内容:

- 第 8 [页 "获取附加软件"](#page-23-0)
- 第 8 [页 "附加软件包"](#page-23-1)
- 第 9 [页 "支持的系统和环境"](#page-24-0)
- 第 9 [页 "动态重新配置附加软件"](#page-24-1)
- 第 9 [页 "准备安装附加软件"](#page-24-2)
- 第 10 页 "更新 [Sun Fire V1280](#page-25-0) 上的现有 Netra 软件"
- 第11页 "升级到 [Sun Management Center 3.5 Update 1](#page-26-0) 软件"
- 第 11 页 "使用安装向导安装并设置新的 [Sun Management Center 3.5 Update 1](#page-26-1) 附 [加软件"](#page-26-1)
- 第 12 页"使用设置向导设置 Sun Fire [入门级中型系统附加软件"](#page-27-0)
- 第 13 [页 "使用高级向导设置选项"](#page-28-0)

![](_page_22_Picture_14.jpeg)

注意 **–** 请使用随 Sun Management Center 软件一起提供的安装脚本和设置脚本。请不 要手动添加软件包或手动更改配置文件。

对于相同的消息,它们在 Sun Management Center 安装和设置脚本或向导面板中的显 示内容和顺序可能与本补充资料中显示的不完全一致。但是,这些示例中基本消息的出 现顺序与实际的出现顺序大体一致。而实际的安装与设置脚本则取决于您选择安装的附 加组件以及您做出的其他选择。

请参见附录 A 以使用命令行界面 (CLI) 执行这些功能。

# <span id="page-23-0"></span>获取附加软件

有关获取 Sun Management Center 3.5 版本 6 附加软件的信息,请参考 《用于 Sun Fire 入门级中型系统的 Sun Management Center 3.5 版本 6 发行说明》。

## <span id="page-23-1"></span>附加软件包

用于 Sun Fire 入门级中型系统的 Sun Management Center 附加软件包对应于 Sun Management Center 的体系结构层。以下是这些软件包的概述:

■ SUNWeslw8s – 特定服务器的软件包

为 Sun Management Center 服务器提供了所需的库和其他文件,以使其监视支持的 Sun Fire 入门级中型系统。除安装 Sun Management Center 基本服务器软件外,还 必须在所有 Sun Management Center 服务器系统上安装此软件。

■ SUNWeslw8a – 特定代理的软件包

为 Sun Management Center 代理提供了所需的库和其他文件,以使其监视支持的 Sun Fire 入门级中型系统。除安装 Sun Management Center 基本代理软件外, 还 必须在受 Sun Management Center 监视的所有 Sun Fire 入门级中型系统上安装此 软件。

注 **–** 您的 Sun Fire 入门级中型系统域可以作为 Sun Management Center 服务器使用。 在这种情况下,代理软件包 (即 SUNWeslw8a)安装在 Sun Management Center 服务 器主机上。

■ SUNWeslw8c – 代理和服务器公用安装软件包

提供了脚本和 Java™ 类文件,从而支持设置图形用户界面 (GUI)、更新代理以及安 装和删除附加软件。

<span id="page-23-2"></span>表 **2-1** 软件包部署

![](_page_23_Picture_180.jpeg)

# <span id="page-24-0"></span>支持的系统和环境

有关此发行版支持的最低级别的 Sun Fire 入门级中型系统固件和操作系统,请参见 《用于 Sun Fire 入门级中型系统的 Sun Management Center 3.5 版本 6 发行说明》。此 外,通过该文档还可了解推荐用于此发行版的修补程序。

## <span id="page-24-1"></span>动态重新配置附加软件

Sun Management Center 产品包括的动态重新配置 (DR) 附加软件无法用于 Sun Fire 入门级中型系统。因此,不要在此附加软件支持的 Sun Fire 代理上加载 DR 软件。

# <span id="page-24-2"></span>准备安装附加软件

开始安装附加软件前,应了解网络中的哪些系统将作为服务器和控制台,哪些 Sun Fire 入门级中型系统将由这些服务器和控制台监视。

有关 Sun Management Center 软件安装的指导,请参见 "*Sun Management Center* 软 件用户指南"和"Sun Management Center 软件发行说明", 或访问 Sun Management Center Web 站点以获取相关指导:

http://www.sun.com/sunmanagementcenter

# <span id="page-24-3"></span>安装过程概述

以下四个步骤简要概括了本章其余篇幅中介绍的安装过程。

- 1. 如果您一直使用 Netra 系统的 Sun Management Center 附加软件管理 Sun Fire V1280 系统, 则必须从 Sun Fire V1280 系统中删除现有的代理软件。 请参阅第 [10](#page-25-0) 页 "更新 [Sun Fire V1280](#page-25-0) 上的现有 Netra 软件"。
- 2. 确保安装了 Sun Management Center 3.5 基本软件的最新更新, 以及必需的其他 所有附加软件。请参阅第 11 页 "升级到 [Sun Management Center 3.5 Update 1](#page-26-0)  [软件"](#page-26-0)。
- 3. 安装用于 Sun Fire 入门级中型系统的 Sun Management Center 3.5 版本 6 软件。请 参阅第 11 页 "使用安装向导安装并设置新的 [Sun Management Center 3.5 Update](#page-26-1)  1 [附加软件"](#page-26-1)。
- 4. 设置所有新安装的基本软件和附加软件。请参阅第 12 [页 "使用设置向导设置](#page-27-0) Sun Fire [入门级中型系统附加软件"](#page-27-0)。
- 5. 启动基本软件和附加软件。

# <span id="page-25-0"></span>更新 Sun Fire V1280 上的现有 Netra 软件

如果您一直使用 Netra 系统的 Sun Management Center 附加软件管理 Sun Fire V1280 系统, 则必须从 Sun Fire V1280 系统中删除现有的代理软件, 然后在原来的位置上安 装并设置 Sun Management Center 3.5 版本 6 附加软件。如果必须使用该 Netra 系统 的特定服务器附加软件来支持其他任何平台,则不必从 Sun Management Center 服务 器主机中删除该附加软件。

<span id="page-25-1"></span>▼ 更新用于 Netra 系统的现有 Sun Management Center 3.5 附加软件

#### **1.** 从 **Sun Fire V1280** 代理中删除现有的 **Netra** 附加软件。

根据使用的安装和设置方法 (CLI 或 GUI),分别参阅相应的内容:

- CLI 要使用 CLI 命令 es-uninst 卸载 Netra 系统的 Sun Management Center 3.5 附加软件,请参阅附录 A。
- GUI 要使用 "Sun Management Center 卸载向导"(即 es-guiuninst)卸载 Netra 系统的 Sun Management Center 3.5 附加软件,请参考 "Sun Management Center 安装和配置指南"附录 A 中的 "卸载 Sun Management Center 3.5"以了解 详细的选项和操作指导。

#### **2.** 在服务器和域上安装并设置 **Sun Fire** 入门级中型系统的新附加软件。

根据使用的安装和设置方法 (CLI 或 GUI),分别参阅相应的内容:

- CLI 要使用 CLI 进行安装和设置, 请参阅[附录](#page-48-3) A。
- GUI 要使用向导进行安装和设置, 请参阅第 11 [页"使用安装向导安装并设置新的](#page-26-1) [Sun Management Center 3.5 Update 1](#page-26-1) 附加软件"。

注 **–** 不允许在安装 Sun Fire 入门级中型系统附加软件之后再安装 Netra 附加软件。

# <span id="page-26-0"></span>升级到 Sun Management Center 3.5 Update 1 软件

有关从 Sun Management Center 3.5 软件或更早期版本升级到 3.5 Update 1 核心软件 的信息,请参见 《Sun Management Center 3.5 Update 1 补充资料》。有关系统的软 件要求信息,请参见 《用于 Sun Fire 入门级中型系统的 Sun Management Center 3.5 版本 6 发行说明》; 有关核心软件的版本信息, 请参见"Sun Management Center 发 行说明"。

# <span id="page-26-1"></span>使用安装向导安装并设置新的 Sun Management Center 3.5 Update 1 附加 软件

本节提供了使用安装向导安装最新版本的 Sun Management Center 3.5 基本软件和 Sun Fire 入门级中型系统附加软件的摘要信息。"Sun Management Center 安装和配置 指南"的第六章 "安装和设置"详细介绍了如何安装所有软件。如果您想使用命令行 界面 (CLI),请参阅附录 A。

<span id="page-26-2"></span>▼ 安装软件

控制台、服务器和代理层可以单独安装,也可以组合安装。

- **1.** 以超级用户的身份登录到主机。
- **2.** 切换到路径/sbin 目录,其中路径是 **Sun Management Center 3.5 CD** 或该 **CD** 的磁 盘副本所在的位置。
- **3.** 使用 es-guiinst 脚本安装 **Sun Management Center 3.5** 基本软件。

注 **–** 如果希望使用 setup-responses-file 将当前计算机的设置复制到其他计算 机,您必须在 Sun Management Center 3.5 基本软件的设置过程中单击"Store Response Data (保存响应数据)"。这样,您在设置过程中做出的所有响应将保存到 /var/opt/SUNWsymon/install/setup-responses-file 文件内。有关详细信 息,请参见 "Sun Management Center 安装和配置指南"中的 "在 Solaris 平台上设 置基本产品和附加产品"。

- **4.** 将目录切换到步骤 **3** 中基本软件的安装目录 (安装目录/SUNWsymon/sbin)。
- **5.** 再次运行 es-guiinst 脚本,并指向放置 **Sun Fire** 入门级中型系统附加软件版本 **6** 路 径。请使用 disk1 映像 (附加软件路径/disk1/image)。 系统将显示可供安装的附加产品列表。
- **6.** 选择 **Sun Fire** 入门级中型系统附加软件,然后单击 "**Next** (下一步)"。

将启动 "Setup Wizard (设置向导)"。

## <span id="page-27-0"></span>使用设置向导设置 Sun Fire 入门级中型系 统附加软件

本节介绍如何使用 Sun Management Center 设置向导设置 Sun Fire 入门级中型系统。 有关整个软件设置过程的更多细节,请参见 "Sun Management Center 安装和配置指 南"的第六章 "安装和设置"。

注 **–** 当面板底部的 "Back (后退)"按钮处于启用状态 (非灰色显示)时,单击此 按钮可退回到上一操作。如果 "Back (后退)"按钮呈灰色显示 (不可用状态), 您 将无法退回到上一操作。

### <span id="page-27-1"></span>▼ 使用向导 GUI 设置附加软件

在 Sun Management Center 服务器以及将要运行该附加软件的 Sun Fire 入门级中型系 统上设置附加软件。

**1.** 在安装了附加软件的系统中键入 es-guisetup,从而启动 **Sun Management Center**  设置向导。

一旦完成 Sun Management Center 基本软件的设置, 向导将显示如下消息:

Click Next to set up the following products: Sun Fire Entry-Level Midrange Systems

#### **2.** 单击 "**Next** (下一步)"启动设置过程。

Sun Fire 入门级中型系统的 "设置"面板将显示如下消息:

```
Updating configuration files...
Status:
Updating configuration files...
Update of configuration files complete.
```
#### **3.** 单击 "**Next** (下一步)"继续。

Sun Fire 入门级中型系统的 "Setup (设置)"面板将显示如下消息:

```
Sun Fire Entry-Level Midrange Systems Domain Agent setup is 
complete.
```
## <span id="page-28-0"></span>使用高级向导设置选项

完成当前 Sun Management Center 安装的配置后,基本的 Sun Management Center 设置向导可提供如下高级设置选项:

注 **–** 此时,使用 "Reconfigure All (全部重新配置)"选项代替 "Remove Setup Configuration (删除设置配置)"选项。

- *Reconfigure All* (全部重新配置)- 删除所有当前的设置配置并立即重新运行设置 向导。
- Configure Add-On Products (配置附加产品) 仅设置附加产品。
- *Recreate the Sun Management Center Database (server only)* (重新创建 *Sun Management Center* 数据库 (仅服务器))- 重新创建数据库。您可以选择清除所 有数据,或者保存数据用于重新创建数据库。
- *Remove Setup Configuration* (删除设置配置) 将安装的 Sun Management Center 返回至安装完成后、设置开始前的状态。删除所有的配置和数据库信息。此操作当 需要在重新运行设置向导之前执行其他任务时非常有用。

有关使用这些选项的更多信息,请参见 "Sun Management Center 安装和配置指南"。

<span id="page-30-3"></span>第 **3** 章

## <span id="page-30-0"></span>使用域代理

本章介绍如何在 Sun Fire 入门级中型系统中使用域代理。

要启动、停止代理或创建节点,请参考 "Sun Management Center 用户指南"。 本章包括下列主题:

- 第 15 [页 "配置读取器模块"](#page-30-1)
- 第 20 页"配置读取器表"
- 第 31 [页 "域的物理视图和逻辑视图"](#page-46-0)

## <span id="page-30-1"></span>配置读取器模块

配置读取器模块 (入门级中型配置读取器)是在安装期间自动加载的。可以使用配置 读取器模块查看主机的物理视图和逻辑视图。

另外,配置读取器模块还可监控硬件,并在发现问题时立即报警。例如,此模块可检查 双列直插式内存模块 (DIMM) 的错误。

配置读取器图标位于"Details (详细信息)"窗口 (图 [3-1](#page-31-0)) 的"Hardware (硬 件)"图标下方。

### <span id="page-30-2"></span>▼ 使用配置读取器模块

**1.** 在 **Sun Management Center** 控制台中,双击 **Sun Fire** 入门级中型系统图标。 将显示 "Details (详细信息)"窗口 (图 [3-1](#page-31-0))。

![](_page_31_Picture_65.jpeg)

<sup>图</sup> **3-1** "Details (详细信息)"窗口

<span id="page-31-0"></span>**2.** 双击 "Details (详细信息)"窗口左框架中的 "**Hardware** (硬件)"图标。

将显示 "Entry-Level Midrange Config Reader (入门级中型配置读取器)"图标 (图 [3-2](#page-32-0))。

如果未显示该图标,则表示尚未加载入门级中型配置读取器模块。有关加载此模块的信 息,请参阅第 18 [页 "加载配置读取器模块"](#page-33-0)。

![](_page_32_Picture_46.jpeg)

图 **3-2** 配置读取器图标

- <span id="page-32-0"></span>**3.** 双击 "**Entry-Level Midrange Config Reader** (入门级中型配置读取器)"图标。 将显示系统中的所有设备 (图 [3-3](#page-33-2))。
- **4.** 双击某个设备图标以显示该设备的属性和值。 要查看可用的属性和值,请参阅第 20 [页 "配置读取器表"。](#page-35-0)

![](_page_33_Picture_0.jpeg)

图 **3-3** 配置读取器设备

### <span id="page-33-2"></span><span id="page-33-0"></span>加载配置读取器模块

如果 Sun Fire 入门级中型系统 "Details (详细信息)"窗口的 "Module Browser (模块浏览器)"选项卡未显示 "Entry-Level Midrange Config Reader (入门级中型 配置读取器)"模块的图标 (如图 [3-2](#page-32-0) 所示),则表示对应的模块尚未加载。此时,您 可以手动加载该模块,如下所示。

- <span id="page-33-1"></span>▼ 加载模块
	- **1.** 在 **Sun Management Center** 控制台中,双击 **Sun Fire** 入门级中型系统的图标。 将显示 "Details (详细信息)"窗口 (图 [3-1](#page-31-0))。

**2.** 单击 "Details (详细信息)"窗口中的 "**Module Manager** (模块管理器)"选项 卡。

![](_page_34_Picture_113.jpeg)

将显示 "**Module Manager** (模块管理器)"数据 (图 [3-4](#page-34-0))。

<span id="page-34-0"></span><sup>图</sup> **3-4** "Details (详细信息)"窗口中的 "**Module Manager** (模块管理器)"选项卡,已选定配置读取器

**3.** 在 "**Available Module** (可用模块)"列表中选择 "**Entry-Level Midrange Config Reader** (入门级中型配置读取器)",然后单击 "**Load** (加载)"。

显示 "Module Loader (模块加载器)"弹出窗口。

- **4.** 在 "Module Loader (模块加载器)"弹出窗口中单击 "**OK** (确定)"。
	- 如果您有足够的访问权限,弹出窗口会关闭,并且该模块将移动到 "Modules with Load Status (具有以下加载状态的模块)"列表中。
	- 如果您没有足够的访问权限,弹出窗口会显示一条错误消息。有关访问权限的信息, 请参阅 "Sun Management Center 用户指南"。

### <span id="page-35-0"></span>配置读取器表

本节介绍配置读取器模块的数据属性表:

- 第 21 页"系统属性"
- 第 22 页 "CPU [单元属性"](#page-37-0)
- 第 24 页 "[DIMM](#page-39-0) 属性"
- 第 23 [页 "电源属性"](#page-38-0)
- 第 24 [页 "风扇属性"](#page-39-2)
- 第 25 页 "I/O [设备属性"](#page-40-1)
- 第 25 [页 "磁盘设备属性"](#page-40-2)
- 第 26 [页 "磁带设备属性"](#page-41-0)
- 第 26 [页 "网络设备属性"](#page-41-2)
- 第 27 页 "LOM [属性"](#page-42-0)
- 第 27 页 "LOM [事件属性"](#page-42-1)
- 第 27 页 "LOM [报警属性"](#page-42-2)
- 第 28 [页 "故障指示器属性"](#page-43-0)
- 第 28 页 "LED [属性"](#page-43-2)
- 第 28 [页 "温度监视属性"](#page-43-3)
- 第 29 [页 "电压传感器属性"](#page-44-1)
- 第 30 页 "[FRUID](#page-45-0) 信息"

本节的各个表介绍了每个域配置读取器表所包含的数据属性,以及相关报警。

![](_page_35_Picture_20.jpeg)

注意 **–** 表中的属性值每 5 分钟更新一次。只有在属性值被更新时,系统才产生报警。 因此,报警最多可延迟 5 分钟。这种延迟在监视温度时显得尤为重要。

若选择了配置读取器数据属性表,它将显示在 "Details (详细信息)"窗口的 "Module Browser (模块浏览器)"选项卡中。有关详细信息,请参见 "Sun Management Center 用户指南"第 7 章 "浏览受控对象信息"。

## <span id="page-36-0"></span>系统属性

表 [3-1](#page-36-2) 简要介绍了包含域的 Sun Fire 入门级中型系统的属性。

<span id="page-36-2"></span>表 **3-1** 系统属性

| 属性     | 描述                                                     |
|--------|--------------------------------------------------------|
| 名称     | 固定值: system。                                           |
| 操作系统   | 显示计算机运行的操作系统, 如 SunOS 5.9。                             |
| 操作系统版本 | 显示操作系统的版本。                                             |
| 系统时钟频率 | 显示时钟频率 (MHz)。                                          |
| 体系结构   | 显示计算机的体系结构,固定值 sparc。                                  |
| 系统的主机名 | 显示主机的网络名称。                                             |
| 计算机名称  | 显示计算机类型, 如 sun4u。                                      |
| 系统平台   | 显示系统的硬件平台, 如 Sun-Fire-V1280。                           |
| 序列号    | 对于 Sun Fire 入门级中型系统, 此字段为空白<br>(--), 因为它们不显示计算机可读的序列号。 |
| 时间戳    | 显示时间戳值, 此时间为提取系统信息的时间。                                 |
| 原时间戳   | 显示原时间戳值, 此时间为提取系统信息的时间。                                |
| 磁盘总数   | 显示系统中现有的磁盘总数, 包括外部附加的磁<br>盘和类似磁盘的设备。                   |
| 内存总量   | 显示系统中现有内存的总量 (MB)。                                     |
| 处理器总数  | 显示系统中现有 CPU 的总数。                                       |
| 磁带设备总数 | 显示系统中现有磁带设备的总数, 包括外部磁带<br>设备。                          |
| 模块状态   | 显示配置读取器模块的状态,包括所有错误。例<br>如: OK。                        |

<span id="page-36-1"></span>系统报警

如果模块状态值不是 OK,则生成紧急报警。(规则 rcr4u228)

## <span id="page-37-0"></span>CPU 单元属性

表 [3-2](#page-37-2) 简要介绍了 Sun Fire 入门级中型系统域上的 CPU 的属性。

<sup>表</sup> **3-2** CPU 单元属性

<span id="page-37-2"></span>

| 属性        | 描述                                                                                                    |
|-----------|----------------------------------------------------------------------------------------------------|
| 名称        | 显示系统名称和此单元的插槽编号, 如 SB0/P0。                                                                                                    |
| 板号        | 对于 Sun Fire 入门级中型系统, 此字段为空 (--)。                                                                                                    |
| 时钟频率      | 显示时钟频率 (MHz)                                                                                                    |
| CPU 类型    | 显示处理器的类型, 如 sparcv9。                                                                                                    |
| Deache 大小 | 显示数据高速缓存 (Dcache) 的大小,单位是千字节 (KB)                                                                                                    |
| Ecache 大小 | 显示外部高速缓存 (Ecache) 的大小,单位是千字节 (KB)                                                                                                    |
| FRU       | 指出单元是否为现场可更换单元。值始终是 no。                                                                                                    |
| Icache 大小 | 显示指令高速缓存 (Icache) 的大小,单位是千字节 (KB)。                                                                                                    |
| 型号        | 显示处理器型号,如 SUNW,UltraSPARCIII+。                                                                                                    |
| 处理器 ID    | 显示处理器的标识号。如果是芯片多线程 (CMT) 处理器,<br>则显示各核心的处理器 ID,并以逗号分隔。                                                                                                    |
| CPU 状态    | 显示 CPU 的操作状态: online、offline、power<br>off、no interrupts或 unknown。如果使用 psradm -<br>s 命令将 CPU 设置为 spare, 则 CPU 的状态为<br>offline <sub>o</sub><br>对于芯片多线程 (CMT) 处理器, 如果每个处理器至少有一<br>个核心的状态是 online 或 no interrupts,则 CMT 的<br>状态是 online。如果 CMT 的状态不是 online,则状态<br>必然是 offline 或 power off。如果核心的状态是<br>P_BAD、 P_FAULTED、 P_SPARE 或 P_OFFLINE,则可将<br>该核心视作 offline。 |
| 单元        | 显示 FRU 名称,如 SB0/P0。                                                                                                    |

#### <span id="page-37-1"></span>CPU 单元报警

如果 CPU 状态值是 power off、 offline 或 unknown, 则产生警告报警。(规则 rcr4u207)

如果 CPU Status 值不等于下面任一值,则产生紧急报警。

- online
- no interrupts
- power off
- offline

■ unknown

(规则 rcr4u207)

### <span id="page-38-0"></span>电源属性

表 [3-3](#page-38-2) 简要介绍了 Sun Fire 入门级中型系统域上的电源属性。

<span id="page-38-2"></span>表 **3-3** 电源属性

| 属性           | 描述                                  |
|--------------|-------------------------------------|
| 名称           | 显示电源的 FRU 名称, 如 PS0。                |
| PSU 输入 A     | 显示从 A 输入端 (即两个低位 PSU 插槽之一)送入的电源的状态。 |
| $PSU$ 输入 $B$ | 显示从 B 输入端 (即两个高位 PSU 插槽之一)送入的电源的状态。 |
| PSU 输出       | 显示电源单元的输出状态。                        |
| PSU 状态       | 显示电源单元的工作状态。                        |

<span id="page-38-1"></span>电源报警

如果出现下面的情况,则产生紧急报警:

- PSU 状态值不是 OK 或 Enabled 之一 (规则 rcr4u203)
- PSU 状态值不是 OK 或 -- 之一 (规则 rcr4u998)
- 如下某一属性的值不是 OK 或 NA:
	- PSU 输入 A
	- PSU 输入 B
	- PSU 输出

(规则 rcr4u227)

### <span id="page-39-0"></span>DIMM 属性

表 [3-4](#page-39-3) 简要介绍了 Sun Fire 入门级中型系统域上的双列直插式内存模块 (DIMM) 的属 性。 DIMM 表的每一行描述一个单独的内存模块。

<span id="page-39-3"></span><sup>表</sup> **3-4** DIMM 属性

| 属性   | 描述                                 |
|------|------------------------------------|
| 名称   |                                    |
| 板参考号 | 显示 DIMM 的板参考号, 如 SB0/P0/B0/D0。     |
| FRU  | 指出单元是否为现场可更换单元。固定值是 yes。           |
| 大小   | 显示 DIMM 的大小, 单位为兆字节 (MB)。          |
| 插槽   | 显示 DIMM 插槽的 FRU 名称,如 SB2/P0/B0/D0。 |
| 类型   | 显示内存类型。固定值是 dimm。                  |
| 内存状态 | 显示 DIMM 的工作状态, 如 OK。               |

#### <span id="page-39-1"></span>DIMM 报警

如果内存状态的值不是 disabled 或 blacklist,则产生紧急报警。 如果内存状态不是如下任一值,则产生紧急报警:

- OK (正常)
- ––
- 禁用
- 黑名单

(规则 rcr4u999)

### <span id="page-39-2"></span>风扇属性

表 [3-5](#page-39-4) 简要介绍了 Sun Fire 入门级中型系统域上的风扇属性。

#### <span id="page-39-4"></span>表 **3-5** 风扇属性

![](_page_39_Picture_199.jpeg)

#### <span id="page-40-0"></span>风扇报警

如果风扇状态值不是 OK,则产生紧急报警。

## <span id="page-40-1"></span>I/O 设备属性

表 [3-6](#page-40-3) 简要介绍了 Sun Fire 入门级中型系统域上的 I/O 设备的属性。

<span id="page-40-3"></span><sup>表</sup> **3-6** I/O 设备属性

| 属性   | 描述                       |
|------|--------------------------|
| 名称   | 显示此单元的系统名称,如 PCIO。       |
| 设备类型 | 显示设备类型,如 pci。            |
| 磁盘计数 | 显示此单元附带的磁盘的数量。           |
| 实例号  | 此字段与 Sun Fire 入门级中型系统无关。 |
| 型묵   | 此字段与 Sun Fire 入门级中型系统无关。 |
| 网络计数 | 显示此单元附带的网络接口的数量。         |
| Reg  | 此字段与 Sun Fire 入门级中型系统无关。 |
| 磁带计数 | 显示此单元附带的磁带的数量。           |

### <span id="page-40-2"></span>磁盘设备属性

表 [3-7](#page-40-4) 简要介绍了 Sun Fire 入门级中型系统域上的内部磁盘设备属性。

注 **–** 报告功能仅限于机箱内的磁盘。系统不监视外部设备。

<span id="page-40-4"></span>表 **3-7** 磁盘设备属性

| 属性   | 描述                         |
|------|----------------------------|
| 名称   | 显示磁盘的 FRU 名称, 如 DISK1。     |
| 设备类型 | 显示设备类型, 如 dvd。             |
| 磁盘名称 | 显示磁盘名称,如 /dev/rdsk/c0t0d0。 |
| FRU  | 指出单元是否为现场可更换单元。固定值是 yes。   |
| 实例号  | 显示实例号。                     |
| 磁盘目标 | 显示磁盘目标。                    |

### <span id="page-41-0"></span>磁带设备属性

表 [3-8](#page-41-3) 简要介绍了 Sun Fire 入门级中型系统域上的磁带设备属性。

注 **–** 报告功能仅限于机箱内的设备。系统不监视外部设备。

<span id="page-41-3"></span>表 **3-8** 磁带设备属性

| 属性   | 描述                       |
|------|--------------------------|
| 名称   | 显示此单元的 FRU 名称, 如 TAPE0。  |
| 设备类型 | 显示设备类型, 如 tape drive。    |
| FRU  | 指出单元是否为现场可更换单元。固定值是 yes。 |
| 实例号  | 显示实例号。                   |
| 型号   | 对于磁带设备, 此字段的信息不可用。       |
| 磁带名称 | 显示磁带名称,如 /dev/mt0。       |
| 磁带状态 | 对于磁带设备, 此字段的信息不可用。       |
| 磁带目标 | 显示目标磁带的编号。               |

#### <span id="page-41-1"></span>磁带设备报警

如果磁带状态值不是 OK、 ok 或 NA, 则产生紧急报警 (规则 rcr4u225)。

### <span id="page-41-2"></span>网络设备属性

表 [3-9](#page-41-4) 简要介绍了 Sun Fire 入门级中型系统域上的网络设备的属性。

![](_page_41_Picture_164.jpeg)

<span id="page-41-4"></span>![](_page_41_Picture_165.jpeg)

### <span id="page-42-0"></span>LOM 属性

表 [3-10](#page-42-4) 简要介绍了 Sun Fire 入门级中型系统域上的快速远程管理 (LOM) 属性。

#### <span id="page-42-4"></span><sup>表</sup> **3-10** LOM 属性

![](_page_42_Picture_170.jpeg)

### <span id="page-42-1"></span>LOM 事件属性

表 [3-11](#page-42-5) 简要介绍了 Sun Fire 入门级中型系统域上的 LOM 事件属性。系统最多可记录 128 个事件,且事件文本包含与计时器事件相关的时间引用。这些计时器事件也会记录 在事件日志中。最近发生的事件的名称是 EVNT000。

#### <span id="page-42-5"></span><sup>表</sup> **3-11** LOM 事件属性

![](_page_42_Picture_171.jpeg)

### <span id="page-42-2"></span>LOM 报警属性

表 [3-12](#page-42-6) 简要介绍了 Sun Fire 入门级中型系统域上的 LOM 报警属性。

<span id="page-42-6"></span><sup>表</sup> **3-12** LOM 报警属性

| 属性   | 描述                      |
|------|-------------------------|
| 名称   | 显示 LOM 报警的名称, 如 ALARM1。 |
| 报警状态 | 显示报警的状态, 如 on。          |

#### <span id="page-42-3"></span>LOM 报警

如果报警状态值不是 off,则产生紧急报警 (规则 rcr4u226)。

### <span id="page-43-0"></span>故障指示器属性

表 [3-13](#page-43-4) 简要介绍了 Sun Fire 入门级中型系统域上的故障指示器属性。

<span id="page-43-4"></span>表 **3-13** 故障指示器属性

| 属性      | 描述                   |
|---------|----------------------|
| 名称      | 显示指示器的名称。固定值是 FAULT。 |
| 故障指示器状态 | 显示故障指示器的状态,如 off。    |

#### <span id="page-43-1"></span>故障指示器报警

如果故障指示器的状态值不是 off 或 NA, 则产生紧急报警(规则 rcr4u229)。

### <span id="page-43-2"></span>LED 属性

表 [3-14](#page-43-5) 简要介绍了 Sun Fire 入门级中型系统域上的 LED 属性。

#### <span id="page-43-5"></span><sup>表</sup> **3-14** LED 属性

![](_page_43_Picture_188.jpeg)

### <span id="page-43-3"></span>温度监视属性

表 [3-15](#page-43-6) 和表 [3-16](#page-44-3) 简要介绍了 Sun Fire 入门级中型系统域上的温度监视属性。

<span id="page-43-6"></span>![](_page_43_Picture_189.jpeg)

![](_page_43_Picture_190.jpeg)

<span id="page-44-3"></span>表 **3-16** 温度监视属性

| 属性        | 描述                                                                                         |
|-----------|--------------------------------------------------------------------------------------------|
| 温度监视      | 显示温度受监视的节点的 FRU 名称, 如 RPO/t_ambient0。                                                      |
| 传感器名称     | 显示传感器的标签属性, 如 t_ambient0。                                                                  |
| 当前温度 (℃)  | 显示当前的温度,单位是摄氏度。                                                                            |
| 警告温度 (°C) | 显示 Warning 状态的温度上下限,单位是摄氏度。如果温度低于下限<br>(如 <0)或高于上限 (如 >80),过热监视状态将更改为 Warning。             |
| 关机温度 (°C) | 显示执行自动关机操作的温度上下限,单位是摄氏度。如果温度低于<br>下限 (如 <-12)或高于上限 (如 >102),过热监视状态将更改为<br>Faulty,系统执行关机操作。 |

温度报警

<span id="page-44-0"></span>![](_page_44_Picture_3.jpeg)

注意 **–** 请注意:与所有报警一样,温度报警也是最多可延迟 5 分钟。

如果过热监视状态值不是 OK,则产生紧急报警 (规则 rcr4u230)。

### <span id="page-44-1"></span>电压传感器属性

表 [3-17](#page-44-4) 简要介绍了 Sun Fire 入门级中型系统域上的电压传感器属性。

<span id="page-44-4"></span>表 **3-17** 电压传感器属性

| 属性      | 描述                                                                                                    |
|---------|----------------------------------------------------------------------------------------------------|
| 节点名称    | 显示电压传感器节点的 FRU 名称, 如 RP0/v_1.5vdc0。                                                                                                    |
| 传感器名称   | 显示电压传感器的 FRU 名称, 如 v 1.5vdc0。                                                                                                    |
| 电压传感器状态 | 显示电压传感器的状态。如果 Voltage 属性值高于或低于关机阈值,<br>则状态为 Faulty。如果 Voltage 属性值介于关机上 (或下)限阈值<br>与相应的警告阈值之间, 则状态为 Warning。其他情况下, 状态均为<br>$OK_{\circ}$ |
| 启用关机    | 指出是否启用了关机。固定值是 yes。                                                                                                    |

<span id="page-44-2"></span>电压传感器报警

如果电压传感器状态值不是 OK,则产生紧急报警。(规则 rcr4u232)

### <span id="page-45-0"></span>FRUID 信息

表 [3-18](#page-45-2) 简要介绍了 Sun Fire 入门级中型系统域上现场可更换单元标识 (FRUID) 信息的 属性。

<span id="page-45-2"></span><sup>表</sup> **3-18** FRUID 信息

| 属性       | 描述                                                         |
|----------|------------------------------------------------------------|
| 名称       | 显示 FRU 名称,如 _ SB0/P0/B0/D0。                                |
| Fru 描述   | 显示 FRU 描述,如 CPU Board (1280)。                              |
| Fru 简称   | 显示 FRU 简称,如 DIMM。                                          |
| 硬件抗震级别   | 显示初始硬件抗震级别 (两位数整数)。                                        |
| 制造地      | 显示制造商的地理位置,如 Toronto。                                      |
| FRUID 路径 | 显示 FRUID 路径,如 SB4/P1/B0/D2。                                |
| Sun 部件号  | 显示 Sun 部件号, 如 5015401。                                     |
| Sun 序列号  | 显示 Sun 序列号, 如 a10235。                                      |
| 时间戳      | 显示提取系统信息时的时间戳值。                                            |
| 供应商名称    | 显示供应商的名称,如 Samsung。                                        |
| 启用 COD   | 指出是否启用了 COD 板 (True 或 False)。对于不是 COD 板的<br>FRU,将显示 False。 |

#### <span id="page-45-1"></span>FRU 状态报警

如果 FRU 状态值是如下值之一,则产生紧急报警:

- unknown
- disabled
- failing

如果 FRU 状态不是如下任一值,则产生紧急报警:

- OK
- ––
- unknown
- disabled
- failing

(规则 rcr4u997)

## <span id="page-46-0"></span>域的物理视图和逻辑视图

通过"Details (详细信息)"窗口中的"Hardware (硬件)"选项卡可查看 Sun Fire 入门级中型系统的物理硬件配置和逻辑硬件配置。

图 [3-5](#page-46-1) 显示了系统正面的物理视图。要访问此视图, 先单击 "Hardware (硬件)"选 项卡,再单击 "Views (视图)"列表框,然后单击 "Physical View (物理视图)" 下方的系统。请确保在 "Rotate Current View (旋转当前视图)"列表框中有 "System-Front (系统正视图)"。

![](_page_46_Picture_67.jpeg)

<span id="page-46-1"></span>图 **3-5** 系统正面的物理视图

注 **–** "Physical View (物理视图)"可显示端口和 IO 适配器的外观,但不显示连接 到端口和 IO 适配器的设备。同样, "Physical View (物理视图)"所描绘的 PCI 卡外 观也仅具示意作用,它可能与配置中 PCI 插槽的实际外观并不相同。

<span id="page-48-3"></span>附录 **A**

# <span id="page-48-0"></span>使用 CLI 安装、设置、卸载、启动和 停止 Sun Management Center 软件

本附录介绍如何从命令行界面 (CLI) 安装、设置、卸载、启动和停止 Sun Management Center 软件。有关详细信息,请参见 《Sun Management Center 软件安装和配置指 南》。如果希望使用安装 GUI 执行安装,请参见第 [2](#page-22-1) 章。

# <span id="page-48-1"></span>使用 CLI 安装和设置软件

首先应确保系统安装了 Sun Management Center 3.5 基本软件的最新更新。有关安装 此软件的指导,请参见 "Sun Management Center 安装和配置指南"。

还应确保系统已安装了所有必需的修补程序。

有关服务器、域和控制台层的详细软件要求,请参见 《用于 Sun Fire 入门级中型系统 的 Sun Management Center 3.5 版本 6 发行说明》。

### <span id="page-48-2"></span>▼ 使用 CLI 安装附加软件

- **1.** 以超级用户身份将目录更改为 *path*/sbin,其中 *path*/sbin 是 **Sun Management Center** 基本软件的安装位置。
- **2.** 要安装附加软件,请运行 sbin 目录中的 es-inst 命令。 es-inst 脚本会提示您输入源目录。
- **3.** 键入 **Sun Management Center 3.5** 版本 **6** 附加软件映像的源目录。

有关 es-inst 命令及其选项的更多信息,请参见 "Sun Management Center 安装和 配置指南"。

![](_page_49_Picture_0.jpeg)

注意 **–** 如果已安装 Sun Management Center 3.5 常规软件包,且正在安装的只是 Sun Fire 补充软件,请在系统提示您开始设置过程时输入 **n** (表示 "否")。输入 **y** (表示 "是")可能导致丢失所有自定义的设置信息,如安全密钥。

注 **–** 如果正在安装完整的 Sun Management Center 3.5 软件包,可选择在安装过程结 束后运行设置脚本。如果不希望在此时运行设置脚本,也可以后再运行它。设置脚本 (es-setup) 位于 *path/*sbin 目录下。其中, *path* 是 Sun Management Center 软件的 安装目录。这一步将设置所有 Sun Management Center 代理,包括平台代理。

**4.** 在所有要监视的服务器和 **Sun Fire** 入门级中型代理系统上安装附加软件。

请参阅上面步骤 1 中的警告和注意信息。

系统显示以下消息:

-------------------------------------------------------------------------- Sun Management Center Product Selection --------------------------------------------------------------------------  $-$ The following Add-On Products are applicable for installation: Sun Fire Entry-Level Midrange System Select the products you want to install: Sun Fire Entry-Level Midrange System (y|n|q) **y** ---------------------------------------------------------------------------

**5.** 为您要安装的产品键入 y。

如果您对所有的附加软件都键入 y, 则系统显示如下信息:

-------------------------------------------------------------------------- The following Add-On Products will be installed: Sun Fire Entry-Level Midrange System

Do you want to proceed? [y|n|q] **y**

---------------------------------------------------------------------------

**6.** 键入 y 继续安装附加产品。

<span id="page-50-0"></span>![](_page_50_Picture_0.jpeg)

● 以超级用户身份键入:

# **./es-setup -p lw8**

如果在服务器上设置软件,系统会显示一则类似如下内容的信息:

```
----------------------------------------------------------------
This script will help you to setup Sun (TM) Management Center 3.5.
----------------------------------------------------------------
Setting up Addon[s]...
                        ----------------------------------------------------------------
Starting Sun Management Center Sun Fire Entry-Level Midrange 
System Setup
----------------------------------------------------------------
Do you want to start Sun Management Center agent and server 
components now (y|n|
q) y 
Java server started successfully.
Grouping service started successfully.
Agent started successfully.
Topology service started successfully.
Trap-handler service started successfully.
Configuration service started successfully.
Event-handler service started successfully.
Metadata Service started successfully.
Web server started successfully.
Setup of Sun Management Center is complete.
Setup logfile is : 
/var/opt/SUNWsymon/install/setup_ssdn2363.050427170031.14144
```
如果在代理上设置软件,系统会显示一则类似如下内容的信息:

```
----------------------------------------------------------------------------
This script will help you to setup Sun (TM) Management Center 3.5 Update 1.
----------------------------------------------------------------------------
Sep 10 09:49:04 qalw8-2 platform[12429]: [ID 305329 daemon.alert] syslog Sep 
10 09:49:04 platform {received software termination signal}
Sep 10 09:49:04 qalw8-2 platform[12429]: [ID 770054 daemon.alert] syslog Sep 
10 09:49:04 platform *** terminating execution ***
Stopping platform component
Stopping agent component
Sep 10 09:49:05 qalw8-2 agent[11616]: [ID 313994 daemon.alert] syslog Sep 10 
09:49:05 agent {received software termination signal}
Sep 10 09:49:05 qalw8-2 agent[11616]: [ID 638892 daemon.alert] syslog Sep 10 
09:49:05 agent *** terminating execution ***
Setting up Addon[s]...
----------------------------------------------------------
Starting Sun Management Center Sun Fire Entry-Level Midrange System Setup
    ----------------------------------------------------------
---> Platform Found: Sun Fire E2900
---> Sun Fire Entry-Level Midrange System add-on Agent package found! <--- 
Entry for Config-Readerlw8 successfully added
Do you want to start Sun Management Center agent now (y|n|q) y
Starting Sun Management Center Agent...
Agent started successfully.
Setup of Sun Management Center is complete.
Setup logfile is : /var/opt/SUNWsymon/install/setup_qalw8-2.040910094859.18052
#
```
## <span id="page-51-0"></span>使用 CLI 卸载软件

您可以卸载以下软件:

- 所有 [Sun Management](#page-52-0) Center 软件 (请参阅第 37 页 "卸载所有 Sun Management [Center](#page-52-0) 软件")
- Sun Fire 入门级中型系统附加软件 (请参阅第 38 [页 "卸载用于](#page-53-0) Sun Fire 入门级中 [型系统的附加软件"\)](#page-53-0)

### <span id="page-52-0"></span>▼ 卸载所有 Sun Management Center 软件

**1.** 以超级用户身份键入:

# **./es-uninst**

系统显示如下消息。

```
This script will help you to uninstall the Sun Management Center software.
Following Sun Management Center Products are installed:
---------------------------------------------------------------------------
PRODUCT PRODUCT AND REPERT PRODUCTS AND REPERT PRODUCTS
---------------------------------------------------------------------------
Production Environment and All Addons and All Addons
Sun Fire Entry-Level Midrange System and the Mone None
Do you want to uninstall Production Environment? [y|n|q]
```
**2.** 键入 y 卸载 **Production Environment**,此操作将卸载所有的 **Sun Management Center** 软件。

系统显示如下消息:

```
This will uninstall ALL Sun Management Center Products. !!!
Do you want to change selection? [y|n|q]
```
#### **3.** 执行下列操作之一:

- 键入 y 以更改您的选择。 系统显示您的选择,并转到步骤 2 的开始处。
- 键入 n, 不更改您的选择。 系统显示以下消息:

Do you want to preserve database?  $[y|n|q]$ 

注 **–** 如果回答 **y** (表示要保留),系统会保留数据库中的所有数据,包含已打开和已关 闭的报警、已加载的模块及其配置、搜索结果、受控对象与规则阈值。

- **4.** 执行下列操作之一:
	- 键入 y, 以保持现有的所有拓扑结构和事件数据。
	- 键入 n,以丢弃数据。

系统显示以下消息:

Proceed with uninstall?  $[y|n|q]$ 

#### **5.** 执行下列操作之一:

- 键入 y, 以继续执行卸载操作。
- 键入 n,不继续执行卸载操作。

键入 **y** 继续执行卸载操作时,系统将显示一个列表,其中包含要卸载的软件包、已卸载 的软件包、卸载状态和日志文件位置。

- <span id="page-53-0"></span>▼ 卸载用于 Sun Fire 入门级中型系统的附加软件
	- **1.** 以超级用户身份键入:

# **./es-uninst**

系统显示如下消息。

![](_page_53_Picture_161.jpeg)

#### **2.** 键入 n 选择不卸载 **Production Environment**。

系统显示如下消息。

Do you want to uninstall Sun Fire Entry-Level Midrange System? [y|n|q]

#### 3. 在您要卸载的每个模块旁键入 y; 在您不想卸载的模块旁键入 n。

系统会显示将要卸载的模块和以下消息:

Do you want to change selection?  $[y|n|q]$ 

- **4.** 执行下列操作之一:
	- 键入 y 以更改选择。 系统会显示您所做的选择,并转到步骤 2 的开始处。
	- 键入 n, 不对做出的选择进行更改。 系统显示以下消息:

Proceed with uninstall?  $[y|n|q]$ 

- **5.** 执行下列操作之一:
	- 键入 v, 以继续执行卸载操作。
	- 键入 n, 不继续执行卸载操作。

键入 **y** 继续执行卸载操作时,系统将显示一个列表,其中包含要卸载的软件包、已卸载 的软件包、卸载状态和日志文件位置。

## <span id="page-54-0"></span>使用 CLI 启动与停止 Sun Management Center 软件

<span id="page-54-1"></span>▼ 启动所有的 Sun Management Center 组件

es-start 命令需要不同的命令参数,具体取决于您要启动的组件。有关 es-start 命令的选项列表,请参见 "Sun Management Center 安装和配置指南"。此外,也可 用 es-start 命令的 -h 选项列出所有选项。下面的过程介绍了一个常见的 es-start 命令选项。

**1.** 请转至 *path*/sbin 目录。其中, *path* 是 **Sun Management Center** 软件的安装目录。

**2.** 以超级用户身份键入下面的命令,启动除控制台之外的所有 **Sun Management Center**  组件:

# **./es-start -A**

<span id="page-55-0"></span>▼ 停止所有的 Sun Management Center 组件

es-stop 命令需要不同的命令参数,具体取决于您要停止的组件。有关 es-start 命令的选项列表,请参见 "Sun Management Center 安装和配置指南"。也可使用 es-stop 命令的 -h 选项列出所有选项。下面的过程介绍了一个常见的 es-start 命令选项。

- **1.** 请转至 *path*/sbin 目录。其中, *path* 是 **Sun Management Center** 软件的安装目录。
- **2.** 以超级用户身份键入以下命令,停止除控制台之外的所有 **Sun Management Center**  组件:

# **./es-stop -A**

# <span id="page-56-1"></span>词汇表

<span id="page-56-0"></span>![](_page_56_Picture_89.jpeg)